# **xDesktop - Anomalie #8588**

# **Pb Xdesktop, catégories et favoris**

11/07/2014 16:05 - Sylvain GODME

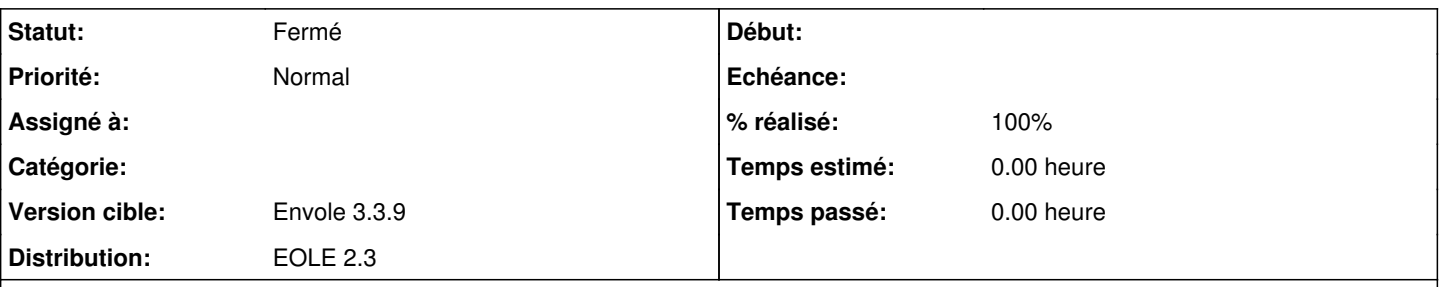

# **Description**

A partir du moment où l'on dépose un item de bureau dans les favoris xdesktop, la catégorie dans laquelle il figure apparaît en double dans la page quand on clique sur le lien correspondant à la catégorie en question dans le menu gauche (voir capture : le nombre d'item - 6- de la catégorie semble divisé en 2 - 2 groupes de 3-).

Si l'on retire l'item des favoris, retour à un affichage correct. Voir la 2ème capture, où l'on retrouve bien les 6 items de la catégorie (affichage normal)

#### **Révisions associées**

#### **Révision a31cefcf - 11/07/2014 19:57 - Christophe LEON**

fixes: #8588, correction sur affichage par catégorie si un des items est en favoris + escape balise <script></script> dans le post-it

### **Historique**

### **#1 - 11/07/2014 19:57 - Christophe LEON**

- *Statut changé de Nouveau à Résolu*
- *% réalisé changé de 0 à 100*

Appliqué par commit [xdesktop:a31cefcfabb4b44e50b1747b4a3ee01db56f2a96.](https://dev-eole.ac-dijon.fr/projects/xdesktop/repository/revisions/a31cefcfabb4b44e50b1747b4a3ee01db56f2a96)

#### **#2 - 17/07/2014 12:33 - Joël Cuissinat**

*- Projet changé de Scribe à xDesktop*

### **#3 - 15/09/2014 16:31 - Arnaud FORNEROT**

*- Version cible mis à Envole 3.3.9*

## **#4 - 15/09/2014 16:32 - Arnaud FORNEROT**

*- Statut changé de Résolu à Fermé*

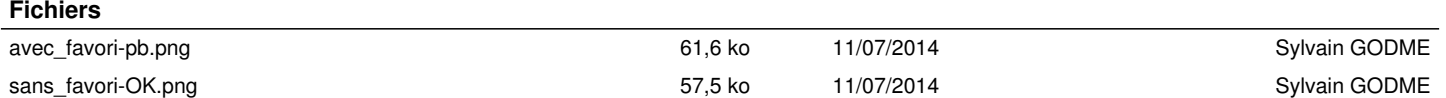